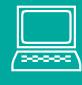

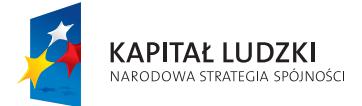

**UNIA EUROPEJSKA**<br>EUROPEJSKI<br>FUNDUSZ SPOŁECZNY

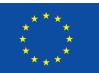

Projekt współnansowany ze środków Unii Europejskiej w ramach Europejskiego Funduszu Społecznego

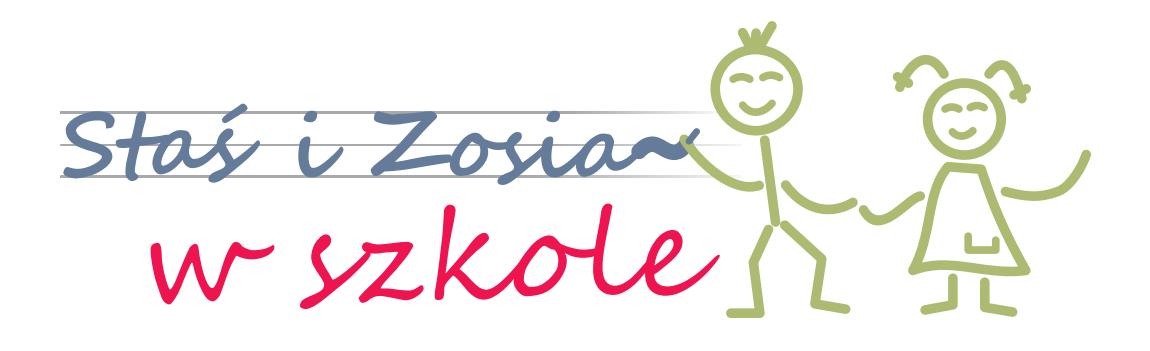

klasa I klasa II Dodatek Staś i Zosia w cyfrowym świecie Zajęcia komputerowe

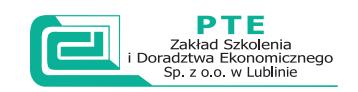

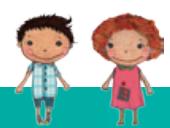

Dodatek Staś i Zosia w cyfrowym świecie – Zajęcia komputerowe

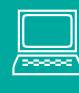

**Ćwiczenie 1**. Którą ikonę kliknąć, aby uruchomić edytor graficzny (Paint)? Właściwą odpowiedź zaznacz kółkiem.

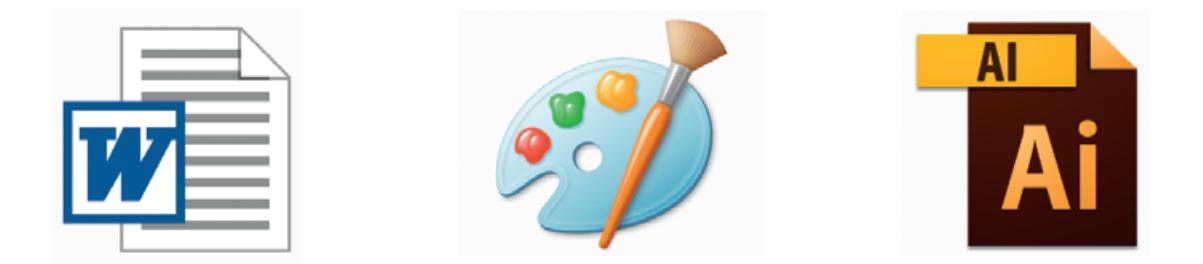

**Ćwiczenie 2**. Pomóż Stasiowi wskazać urządzenia, które można podłączyć do komputera.

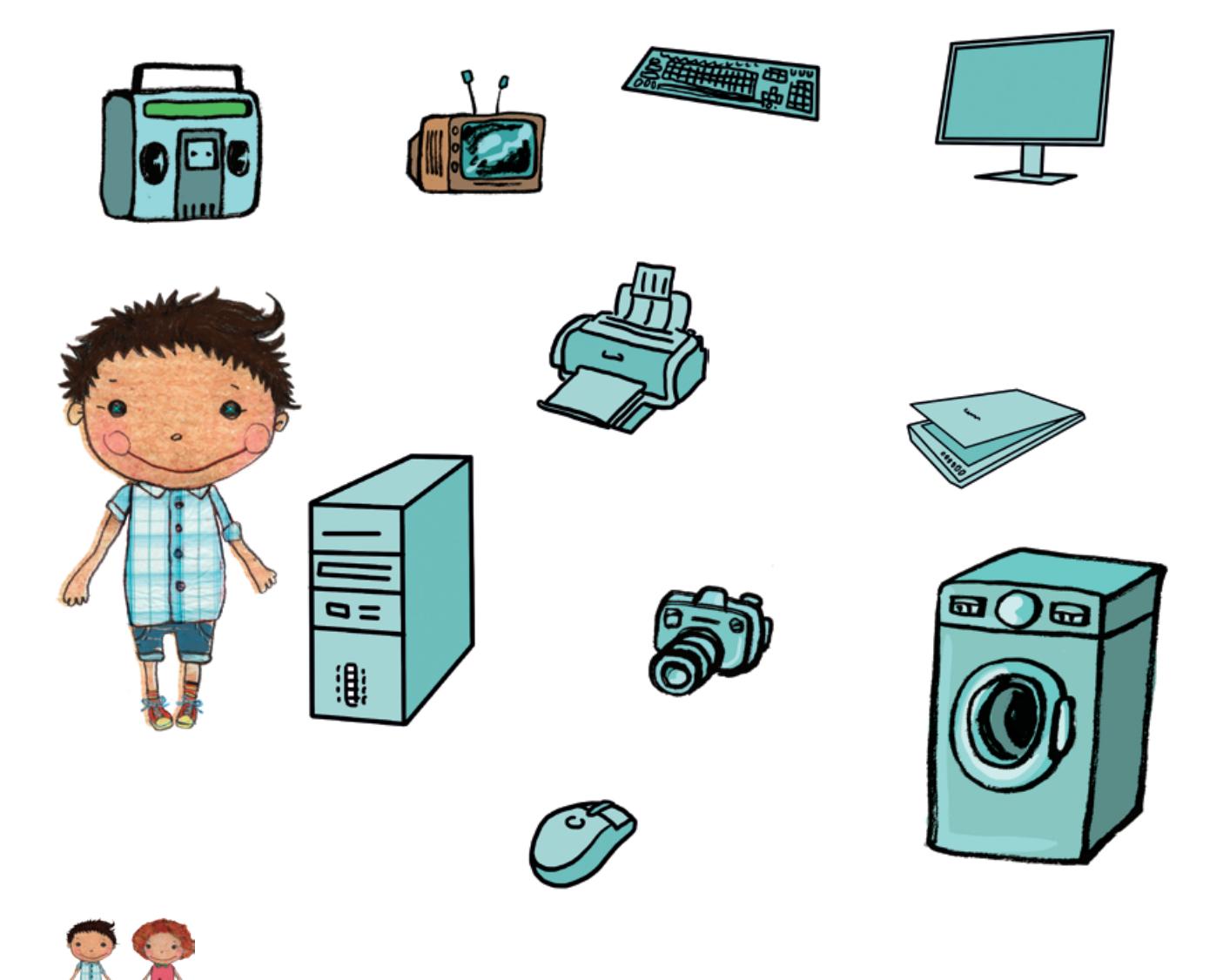

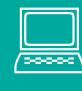

**Ćwiczenie 3.** Przyjrzyj się poniższym ilustracjom i połącz samopoczucie Zosi z ilością czasu spędzonego przed komputerem.

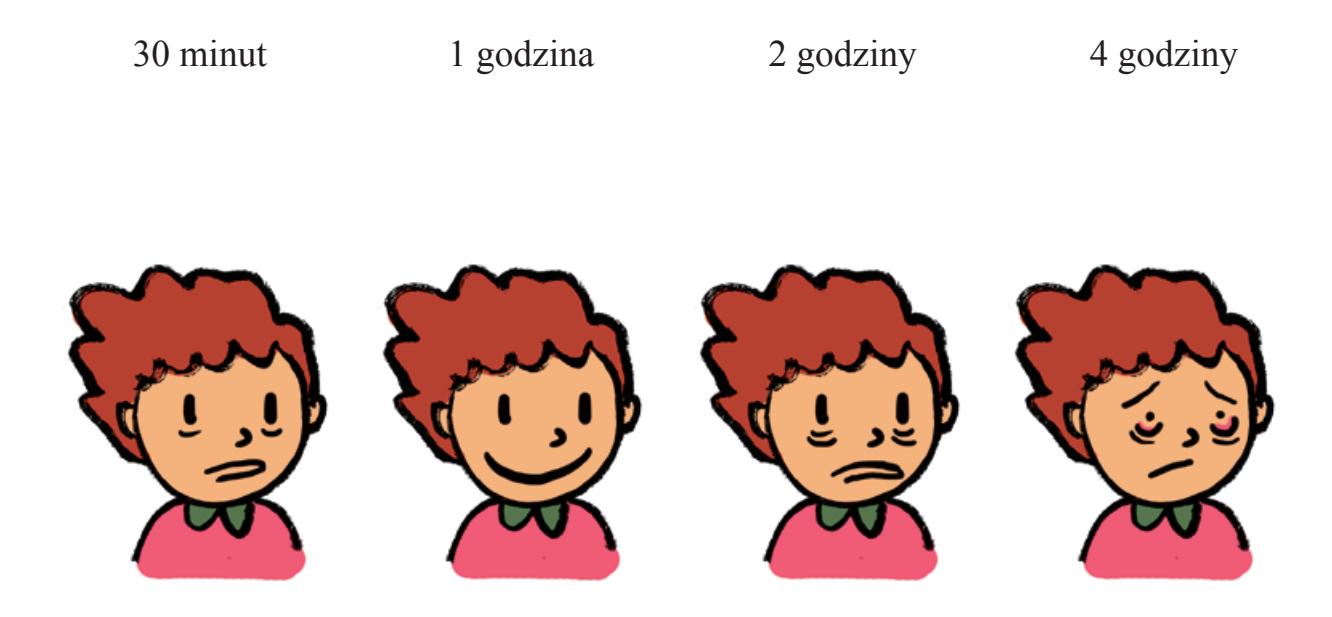

**Ćwiczenie 4.** Połącz skróty klawiszowe z objaśnieniem.

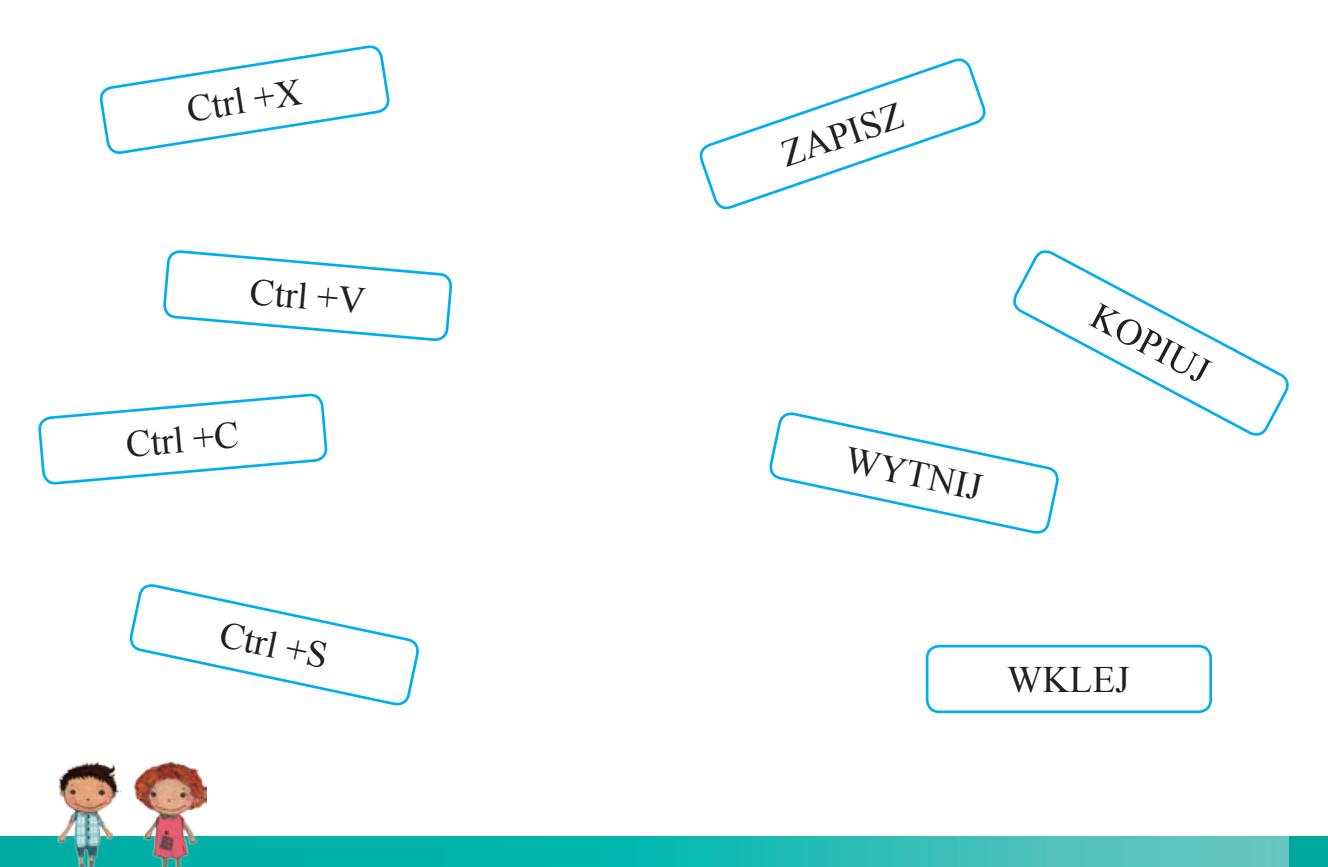

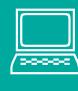

**Ćwiczenie 5.** Gdzie w oknie programu Point znajduje się paleta kolorów? Prawidłowy pasek zakreśl w kółko.

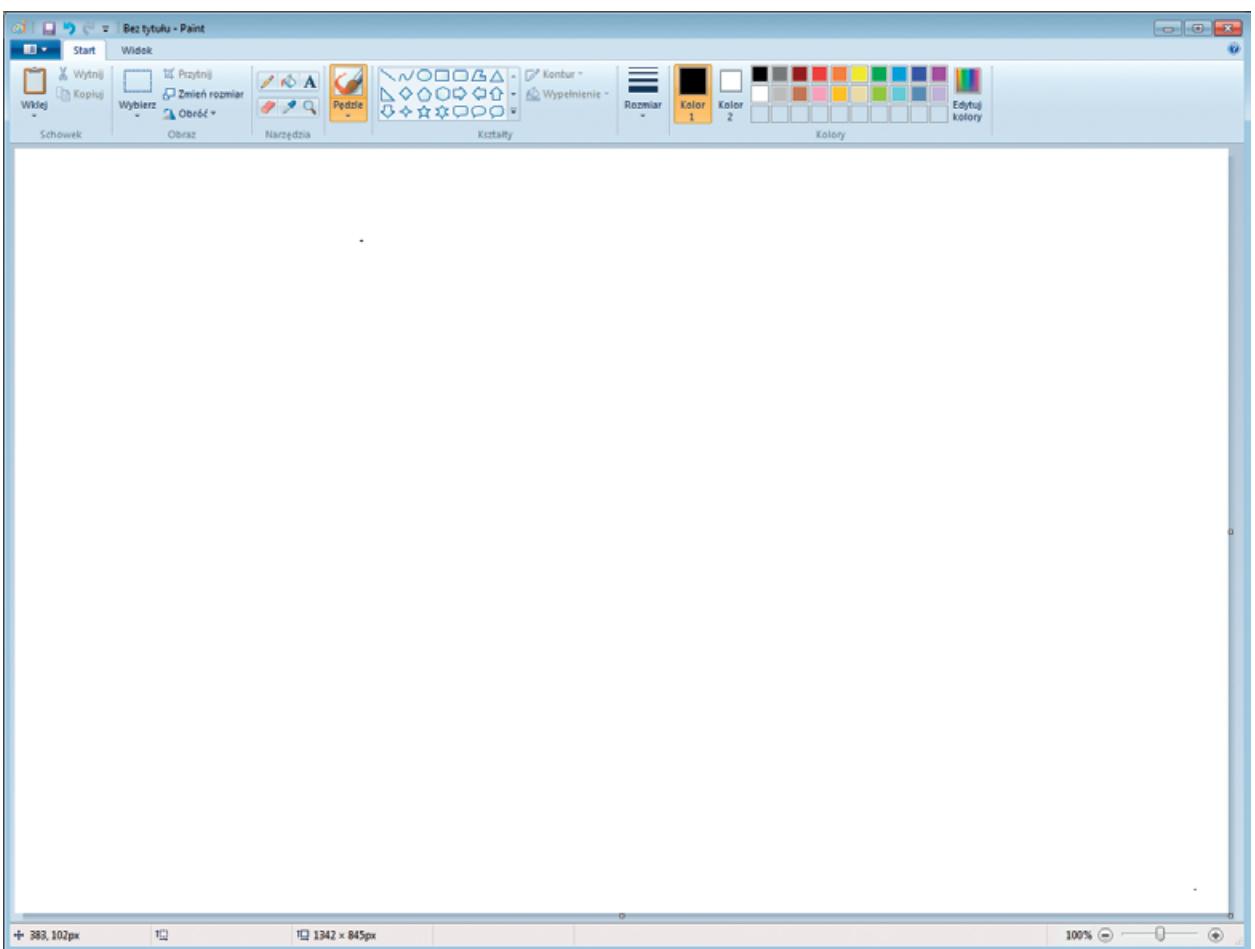

**Ćwiczenie 6.** Którą ikoną zamkniesz program komputerowy. Właściwą odpowiedź zakreśl kółkiem

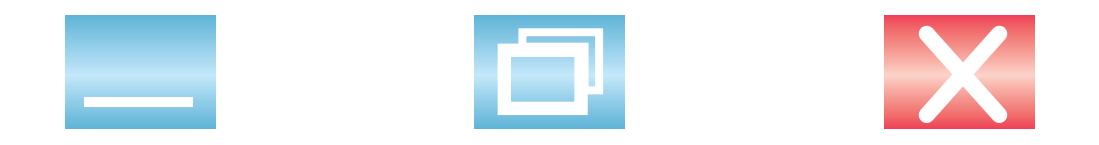

**Ćwiczenie 7.** Zakreśl na pasku formatu miejsce, w którym możesz zmienić wielkość czcionki.

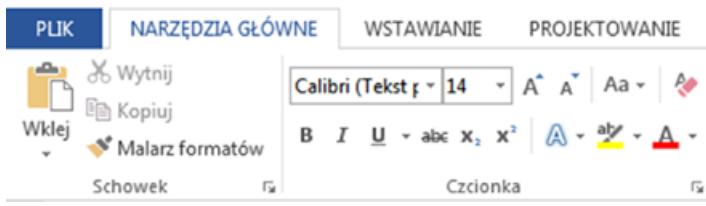

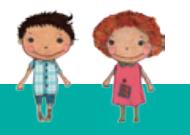

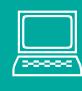

**Ćwiczenie 8.** Ponumeruj kolejne czynności, które musisz wykonać, aby umieścić tekst w edytorze graficznym Paint.

możesz pisać tekst

kliknąć lewym przyciskiem myszy ikonę

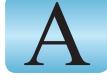

trzymając lewy przycisk przeciągnąć mysz w obszarze roboczym

**Ćwiczenie 9.** Połącz obrazki z odpowiednimi podpisami.

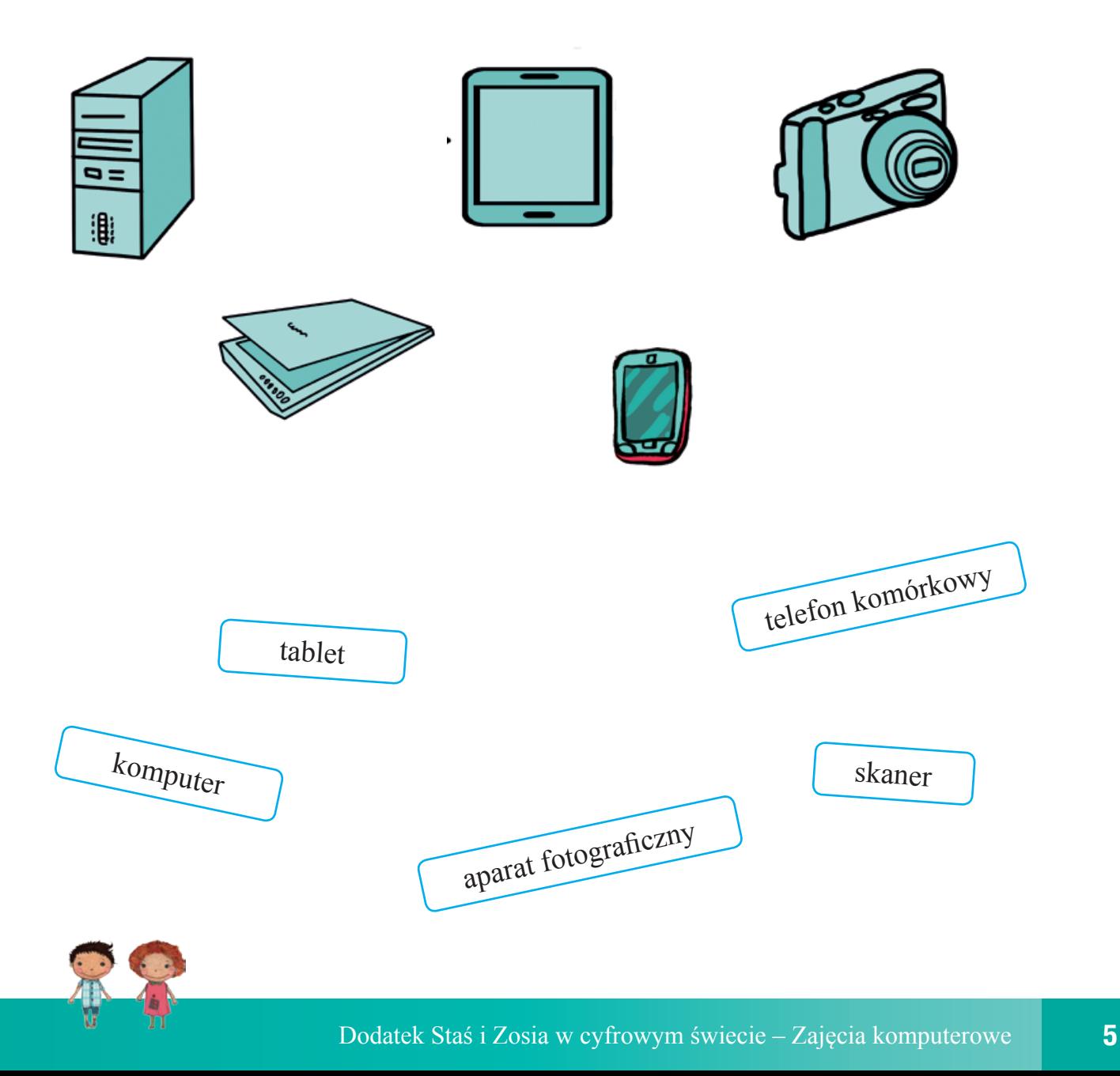

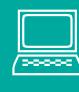

**Ćwiczenie 10.** Rozwiąż rebus. Jaki wyraz powstanie z pierwszych głosek nazw obrazków? Odczytaj rozwiązanie. Narysuj w edytorze graficznym Paint rozwiązanie rebusu.

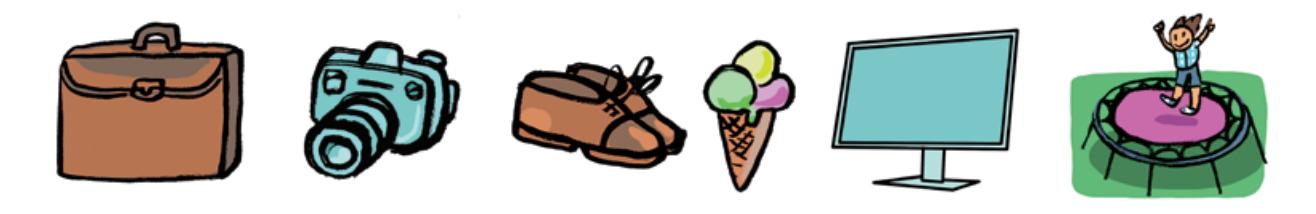

**Rozwiązanie.................................................................................................................**

**Ćwiczenie 11.** Wskaż odpowiedni przycisk na klawiaturze.

a) Który przycisk na klawiaturze wybrać, aby pisać wielką literą?

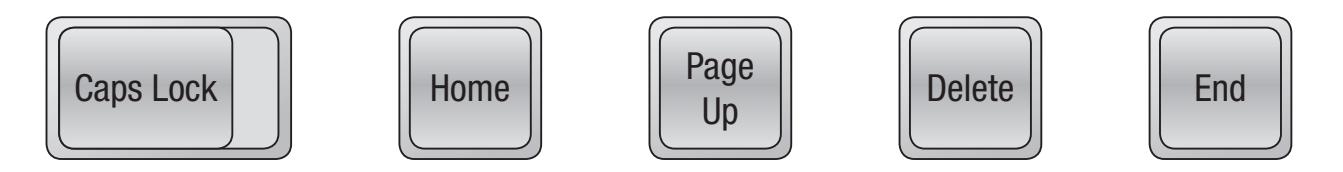

b) Który przycisk na klawiaturze wybrać, aby zrobić odstęp?

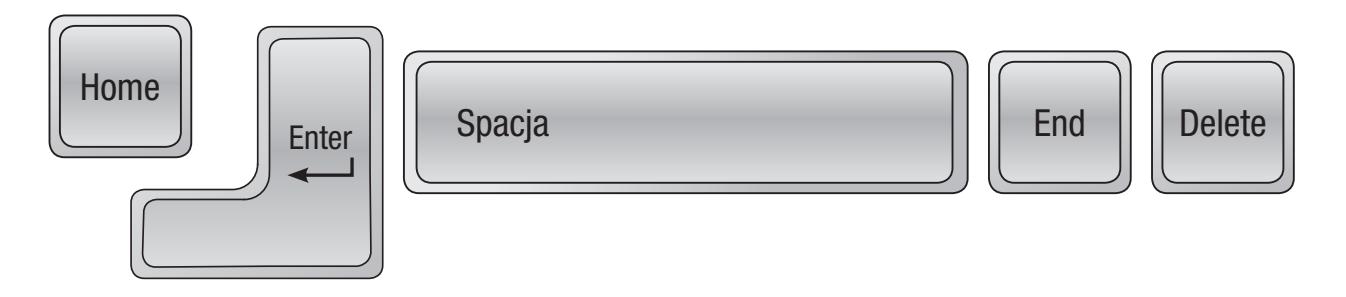

c) Który przycisk na klawiaturze wybrać, aby przejść do następnego wiersza?

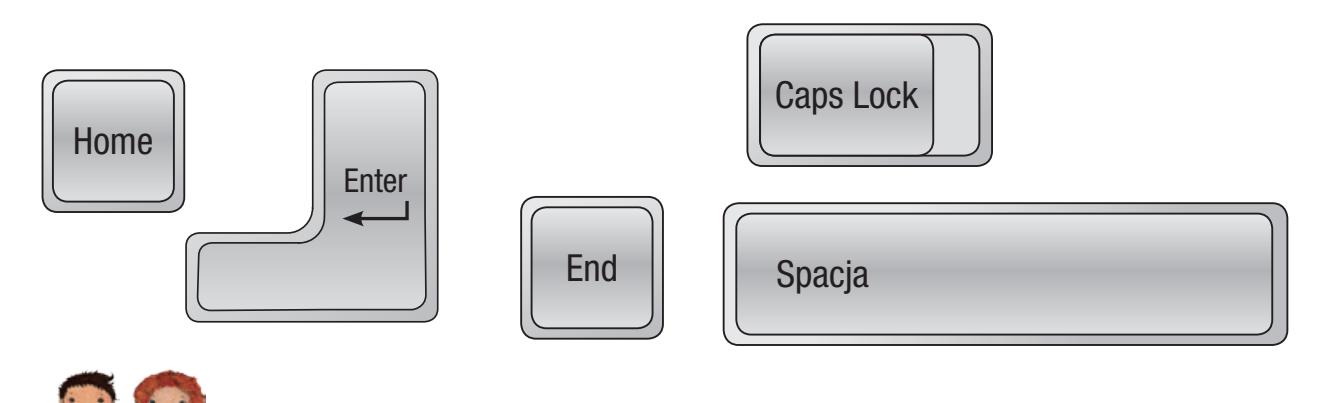

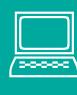

Ćwiczenie 12. Korzystając z edytora graficznego Paint narysuj odznakę "Super Pomocnika". Możesz użyć gotowych kształtów lub zaprojektować według własnego pomysłu. Przykład:

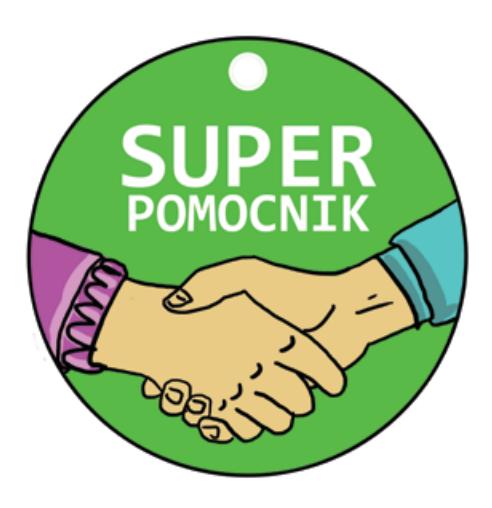

**Ćwiczenie 14.** W edytorze tekstowym napisz ogłoszenie o znalezionym przez dzieci portfelu. (Projekt społeczny, klasa II, opowiadanie "Skarb").

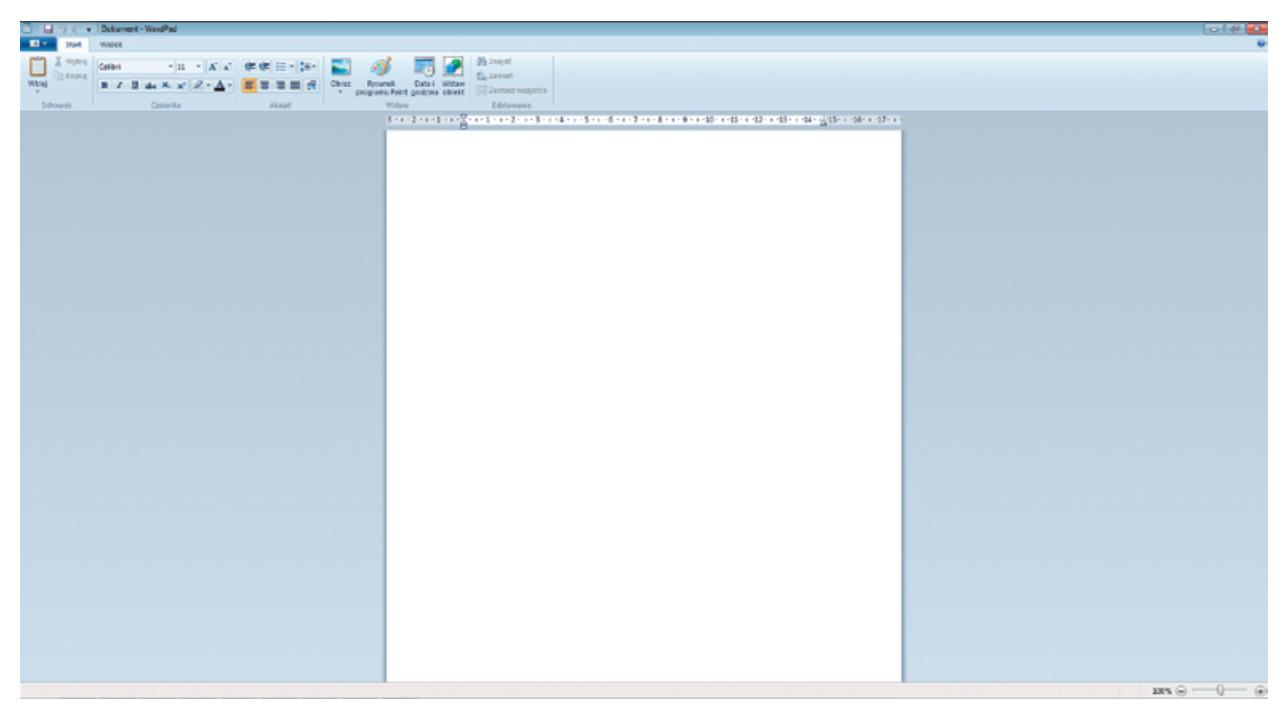

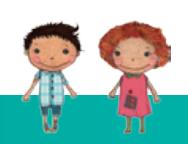

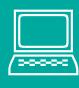

Ćwiczenie 14. Napisz, co oznaczają poniższe ikony.

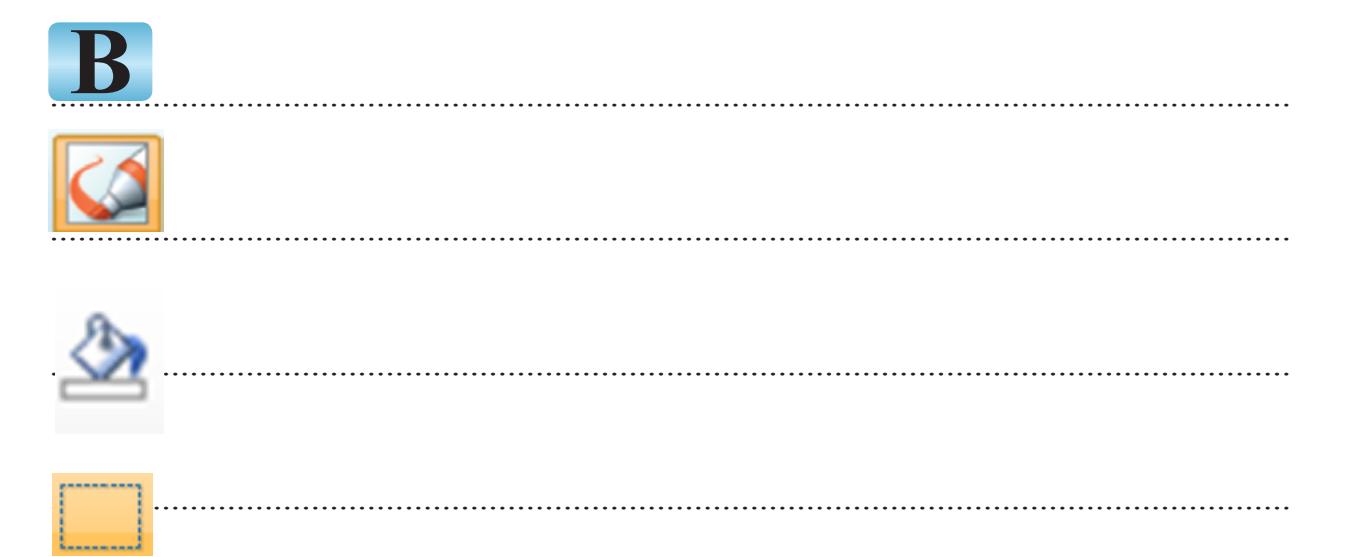

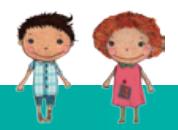

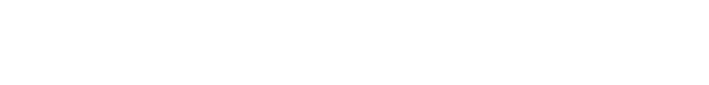

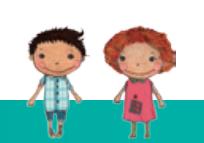

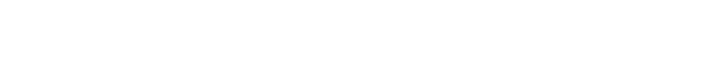

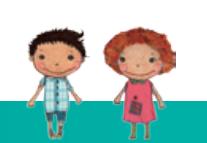

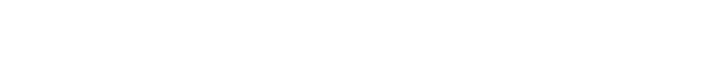

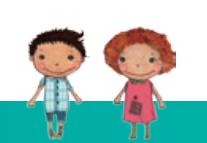

# **AUTORZY – EKSPERCI**

Marta Wróblewska - Specjalistka ds. Przyrody/Ekologii Milena Potręć - Specjalistka ds. Przedsiębiorczości Katarzyna Machałowska - Specjalistka ds. Przedsiębiorczości Ewa Gałczyńska - Specjalistka ds. Technologii Informacyjno-Komunikacyjnych Anna Gołąb - Nauczycielka Edukacji Wczesnoszkolnej Danuta Chrzanowska - Doradczyni Metodyczna Kamila Małyszko - Nauczycielka Edukacji Wczesnoszkolnej Anna Natora - Doradczyni Metodyczna Tomasz Małyszko - Specjalista ds. Technologii Informacyjno-Komunikacyjnych Małgorzata Kępa - Nauczycielka Edukacji Wczesnoszkolnej Aldona Ryszkowska-Tatara - Specjalistka ds. Przedsiębiorczości Kinga Sarad-Deć - Pedagog Agnieszka Tokarska - Nauczycielka Edukacji Wczesnoszkolnej Michał Adam Roman - Specjalista ds. Technologii Informacyjno-Komunikacyjnych Anna Jarczak - Psycholog Iwona Blicharz - Pedagog Monika Grzesiak-Chmura - Specjalistka ds. Przedsiębiorczości Dorota Pyrgies - Psycholog Aleksandra Kata - Psycholog Dariusz Głuchowski - Specjalista ds. Technologii Informacyjno-Komunikacyjnych Maria Kęska - Specjalistka ds. Matematyki Małgorzata Wieleba - Specjalistka ds. Matematyki Anna Ryszkowska - Specjalistka ds. Matematyki Marta Pietrow - Specjalistka ds. Matematyki Bożena Jankowska - Doradczyni Metodyczna Marzena Szulecka - Specjalistka ds. Przyrody/Ekologii Agnieszka Hankiewicz - Specjalistka ds. Przyrody/Ekologii Bożena Danuta Gaj-Demczuk - Doradczyni Metodyczna Danuta Sałęga - Psycholog Katarzyna Kozłowska - Pedagog Anna Grabka - Specjalistka ds. Przyrody/Ekologii

## **Redakcja:**

Małgorzata Orzeł, Anna Natora, Danuta Chrzanowska

# **ISBN: 978-83-936017-2-1**

## **Wydawnictwo:**

Polskie Towarzystwo Ekonomiczne Zakład Szkolenia i Doradztwa Ekonomicznego Sp. z o.o. w Lublinie

## **Druk:**

MV Monika Łyżwa, Lublin, ul. Strzembosza 3/3

#### **Projekt okładki i skład:** Artur Żuchowski

# **Opracowanie graficzne:**

Karolina Kowalewska, Maciej Pałka, Tomasz Butkiewicz